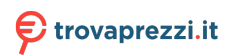

Questo manuale d'istruzione è fornito da trovaprezzi.it. Scopri tutte le offerte per [Philips TAEP200/12](http://www.trovaprezzi.it/hard-disk-multimediali/prezzi-scheda-prodotto/philips_taep200_12?utm_source=pdf&utm_medium=referral&utm_campaign=pdf_20125) o cerca il tuo prodotto tra le [migliori offerte di Lettori Multimediali](http://www.trovaprezzi.it/prezzi_hard-disk-multimediali.aspx?utm_source=pdf&utm_medium=referral&utm_campaign=pdf_20125)

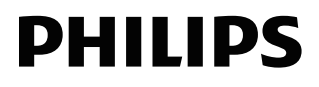

# Lettore DVD | Manuale utente

EP200

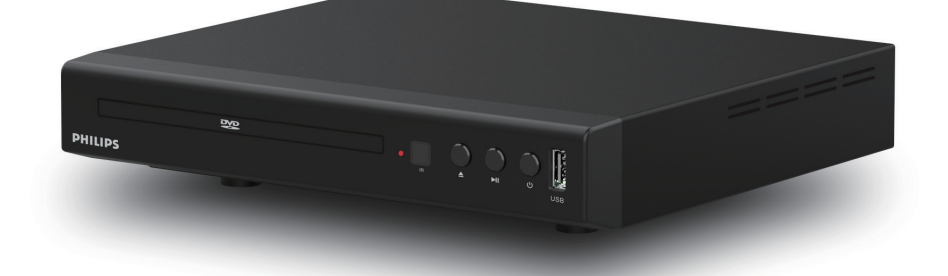

Registrare il prodotto e richiedere assistenza all'indirizzo www.philips.com/support

<span id="page-1-0"></span>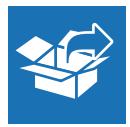

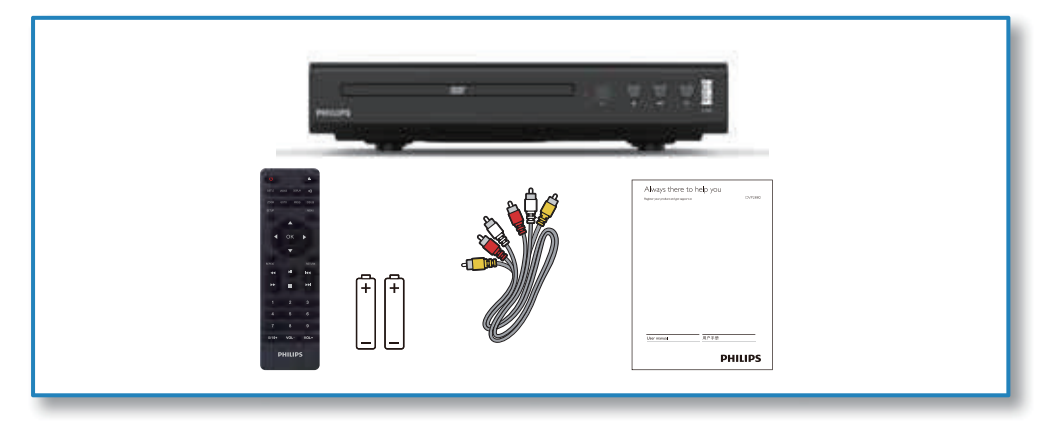

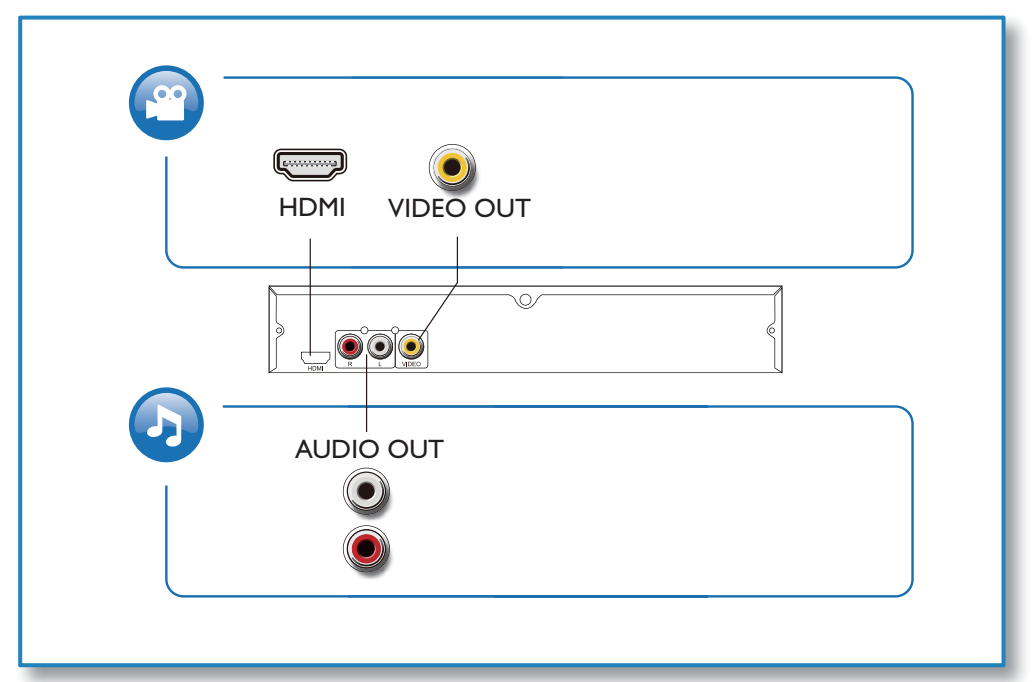

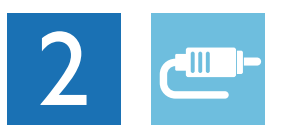

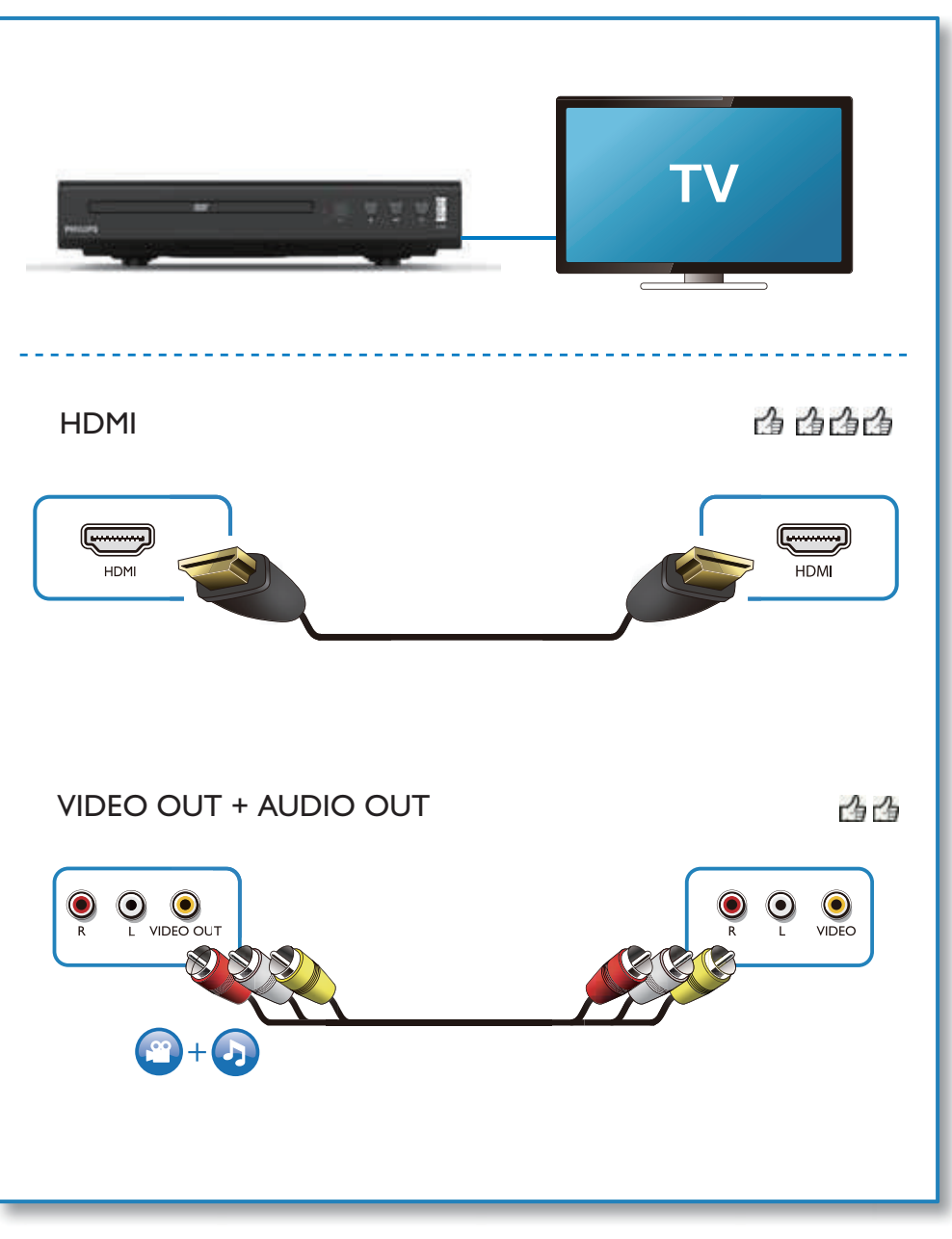

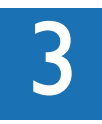

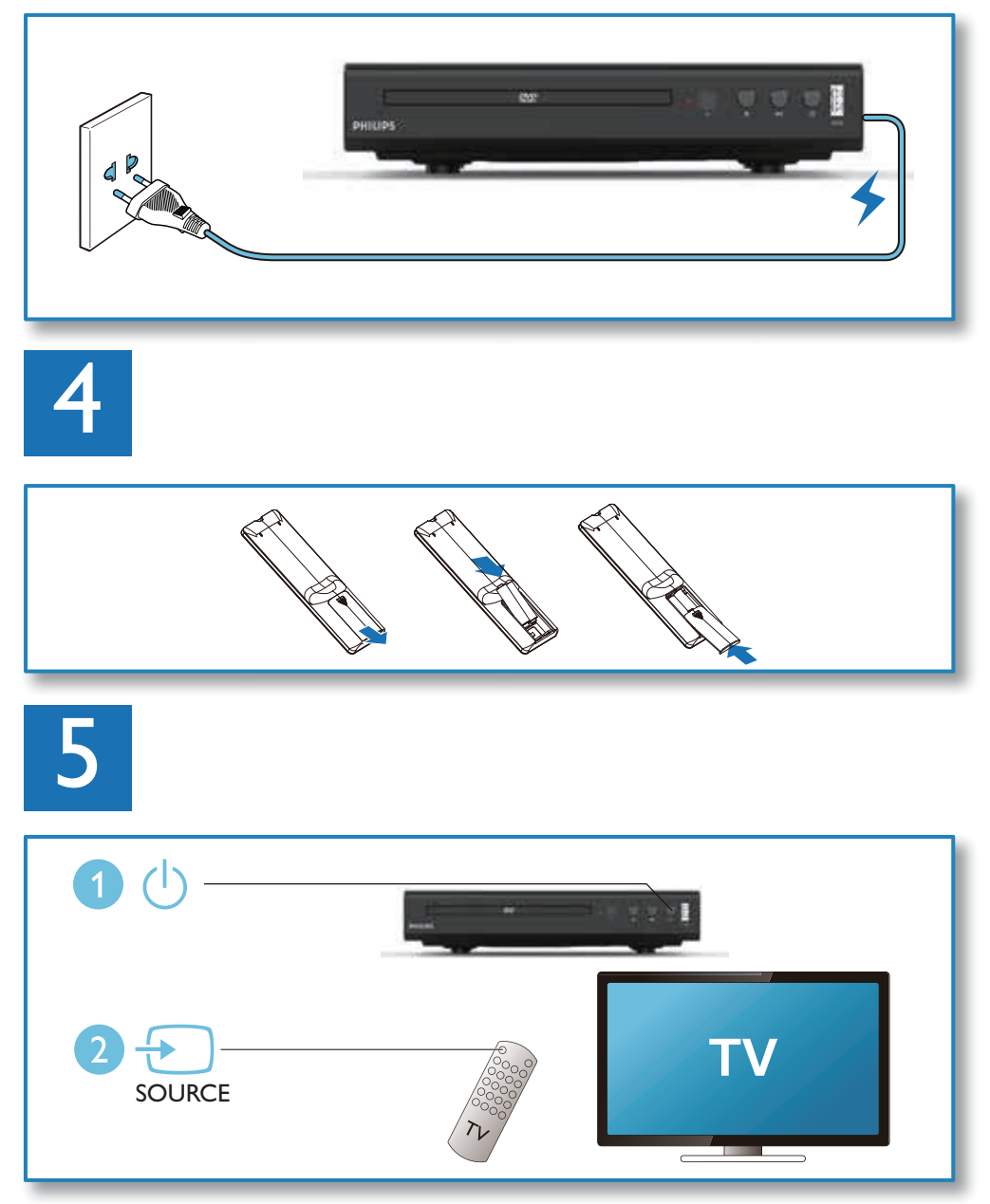

![](_page_4_Picture_0.jpeg)

![](_page_4_Picture_1.jpeg)

## Sommario

![](_page_5_Picture_177.jpeg)

## <span id="page-6-0"></span>2 Utilizzo del lettore DVD

Congratulazioni per l'acquisto e benvenuto in Philips! Per trarre il massimo vantaggio dall'assistenza fornita da Philips, registrare il proprio prodotto su www.philips.com/welcome.

## Controlli di base della riproduzione

![](_page_6_Picture_3.jpeg)

Durante la riproduzione, premere i seguenti pulsanti per controllare il lettore.

![](_page_6_Picture_340.jpeg)

![](_page_6_Picture_341.jpeg)

<span id="page-7-0"></span>![](_page_7_Picture_348.jpeg)

## Controllo della riproduzione foto

Durante uno slideshow di foto, utilizzare il telecomando per controllare la riproduzione.

![](_page_7_Picture_349.jpeg)

## Ripetizione della riproduzione

Durante la riproduzione premere ripetutamente REPEAT per selezionare un'opzione di ripetizione della riproduzione.

- Ripetizione del titolo corrente, capitolo, traccia o dell'intero disco.
- Ripetizione di tutti i contenuti di un disco o di un dispositivo di archiviazione USB.
- Per annullare la riproduzione ripetuta, premere REPEAT finché non viene visualizzato [Off].

## Salto della riproduzione

È possibile saltare la riproduzione passando ad un titolo, capitolo, brano o tempo specifico.

- Durante la riproduzione, premere GOTO. Viene visualizzata una barra dei campi di immissione, e "0" lampeggia. Una volta effettuata la selezione, premere OK per avviare la riproduzione.
- Premere i tasti numerici 0-9 per selezionare la cifra del titolo, capitolo o numero di traccia corrispondente.
- 3 Dopo aver selezionato una cifra, premere ◆ / ▶ per cambiare la posizione di una cifra.
- 4 Se necessario, ripetere i passaggi 2 e 3 per completare l'inserimento del numero di un titolo, capitolo o traccia.
- 5 Premere OK. La riproduzione salta al titolo, capitolo, brano o timing selezionato.

## Video DivX

È possibile riprodurre video DivX da un disco o da un dispositivo di archiviazione USB.

#### Sottotitoli DivX

Se i sottotitoli non vengono visualizzati correttamente, cambiare il set di caratteri che supporta i sottotitoli DivX. Selezione di un set di caratteri: premere SUBTITLE Commutare tra i sottotitoli fino a quando non viene selezionato il set di caratteri desiderato.

![](_page_7_Picture_350.jpeg)

#### Nota

- Per utilizzare i sottotitoli, assicurarsi che il file dei sottotitoli abbia lo stesso nome del file video DivX. Ad esempio, se il file video DivX si chiama "movie. avi", salvare il file dei sottotitoli come "movie.srt", o "movie.sub".
- Questo lettore può riprodurre file di sottotitoli nei seguenti formati: .srt, .sub, .ass, .smiand .ssa.

## <span id="page-8-0"></span>3 Modifica delle impostazioni

Questa sezione aiuta a modificare le impostazioni di questo lettore.

![](_page_8_Picture_2.jpeg)

![](_page_8_Picture_3.jpeg)

## <span id="page-9-0"></span>Parte generale

- Premere SETUP.
- Selezionare [Impostazioni] > [Generali] per accedere alle opzioni di impostazione generali.
	- [Standard TV]: Selezionare lo standard TV corrispondente a quello del televisore. Per impostazione predefinita, questa impostazione corrisponde a quella dei televisori più diffusi nel proprio paese.
	- [Salvaschermo]: attiva o disattiva il salvaschermo.
	- [Risoluzione]: selezionare una risoluzione per i video ad alta definizione.
	- [Tipo di TV]: Regola il rapporto del display.
	- **[Password]**: Impostare o modificare una password per riprodurre un disco con restrizioni. La password predefinita è 1234.
	- [Classificazione]: Se il disco contiene informazioni relative alla categoria, è possibile utilizzare questa opzione per controllare se può essere riprodotto.
	- **[Ripristino]**: Ripristina tutte le impostazioni ai valori predefiniti di fabbrica, ad eccezione delle impostazioni di [Blocco disco], [Parental Control] e [Password].

## Impostazioni lingua

- Premere **SETUP**.
- Selezionare [Impostazioni] > [Preferenze] per accedere alle opzioni di impostazione delle preferenze.
	- [Lingua OSD]: Selezionare la lingua della pagina delle funzioni per il video.
	- [Lingua audio]: Selezionare una lingua audio per il video.
	- [Lingua sottotitoli]: Selezionare una lingua dei sottotitoli per il video.
	- [Lingua del menu]: Selezionare la lingua del menu di un disco video.

• [Riprendi]: Spegnere il DVD e riavviare, è possibile tornare alla pagina superiore della riproduzione (alcuni dischi potrebbero non supportare questa funzione).

### Suono

- Premere SETUP
- Selezionare [Impostazioni] > [Audio] per accedere alle opzioni di impostazioni audio.
	- [AUDIO HDMI]: Imposta il formato audio per l'uscita ad alta definizione.

## Immagine

- Premere SETUP
- 2 Selezionare [Impostazioni] > [Immagine] per accedere alle opzioni di impostazione video.
	- Utilizzare  $\triangle$   $\blacktriangledown$  /OK per regolare la luminosità, il contrasto, la tonalità, la saturazione e la nitidezza dell'immagine per migliorarne la qualità.

## Impostazione dei diffusori

- Premere SETUP.
- 2 Selezionare [Impostazioni] > [Speaker] per accedere alle opzioni di impostazione audio.
	- Regolare il formato di uscita audio.

## Impostazioni Dolby Digital

- Premere **SETUP**.
- 2 Selezionare [Impostazioni]  $>$  [Dolby digital] per accedere alle opzioni di impostazione Dolby digital.
	- [Modalità OP]: È possibile regolare l'uscita di linea e la rimodulazione RF del dolby digital.
- <span id="page-10-0"></span>• [Gamma dinamica]: Quando la modalità di compressione è "line output", selezionare questa voce per regolare il rapporto di compressione lineare ed ottenere l'effetto di compressione di segnali diversi.
- [Dual mono]: selezionare un formato audio per l'uscita audio.

## Standby automatico

Attiva o disattiva lo standby automatico. Se attivato, questo lettore passa automaticamente in standby dopo 30 minuti di inattività (ad esempio, in modalità pausa o stop).

## 4 Aggiornamento del software

Nota

- Non interrompere l'alimentazione durante l'aggiornamento del software.
- Se si dovesse interrompere l'alimentazione, la macchina non potrà più essere utilizzata.

Per verificare la disponibilità di aggiornamenti, confrontare l'attuale versione del software di questo lettore con l'ultima versione del software (se disponibile) sul sito web di Philips.

- 1. Scaricare il software dal sito.
- 2. Nominare il software come DVDROM.BIN, quindi copiarlo su USB.
- 3. Accendere il lettore DVD, controllare che non sia presente alcun disco, inserire la chiavetta USB con il software copiato; la macchina si aggiornerà automaticamente.

## 5 Specifiche

Nota

• Le specifiche sono passibili di modifica senza preavviso.

Codice regionale

Questo lettore può riprodurre dischi con il seguente codice regionale.

#### Codice regionale DVD Paesi

![](_page_10_Picture_18.jpeg)

#### Media riproducibili

- DVD, DVD-Video, VCD, SVCD, Audio CD
- DVD+R/+RW, DVD-R/-RW, DVD+R/-R DL (Dual Layer), CD-R/-RW (massimo 64 cartelle e 999 file)
- Memoria USB

#### Formato file

- Video: avi, .divx (DIVX3.11 non supportato), .xvid
- Audio: .mp3, .wma
- Immagine: .jpg, .jpeg

#### **USB**

- Compatibilità: USB (2.0) ad alta velocità
- Classe supportata: Classe memoria di massa **USB**
- File System: FAT16, FAT32
- Numero massimo di album/cartelle: 64
- Numero massimo di brani/titoli: 999
- Porta USB:  $5 V = 500$  mA
- Supporto USB HDD (Hand Disc Drive): potrebbe essere necessaria una fonte di alimentazione esterna

#### Video

- Segnale del sistema: PAL, NTSC, AUTO
- Uscita video composito: 1 Vp-p (75 ohm)
- Uscita HDMI: 480i, 480p, 576i, 576p, 720p, Auto

#### <span id="page-11-0"></span>Audio

- Uscita analogica a 2 canali
	- Audio anteriore L&R : 2 Vrms (47k Ohm)
- Uscita HDMI
- Frequenza di campionamento:
	- MP3: 22.05 kHz, 24 kHz, 32 kHz, 44,1 kHz, 48 kHz
	- WMA: 44,1 kHz, 48 kHz
- Bit rate costante:
	- MP3: 16 kbps 320 kbps
	- WMA: 16 kbps 320 kbps

#### Unità principale

- Dimensioni ( $L \times A \times P$ ):  $22.5 \times 4.3 \times 19.6$  (cm)
- Peso netto: 0,92 kg

#### Alimentazione

- Alimentazione nominale: 100-240 V~, 50/60 Hz
- Consumo di corrente: 15 W
- Consumo di corrente in modalità standby:  $< 0.5 W$

#### Accessori in dotazione

- Telecomando e una coppia di batterie
- Cavo AV
- QSG
- Scheda di garanzia
- Scheda di sicurezza

#### Specifiche Laser

- Tipo: Laser a semiconduttore InGaAlP (DVD), AIGaAs (CD)
- Lunghezza d'onda: 658 nm (DVD), 790 nm  $(CD)$
- Potenza in uscita: 7,0 mW (DVD), 10,0 mW (VCD/CD)
- Divergenza del fascio: 60 gradi

## 6 Risoluzione dei problemi

Al fine di mantenere valida la garanzia, non provare a riparare da soli il lettore.

In caso di problemi nell'utilizzo di questo lettore, controllare i seguenti punti prima di richiedere assistenza. Se il problema persiste, registrare il prodotto per ricevere assistenza su www.philips.com/support.

Se si contatta Philips, verranno richiesti il modello e il numero di serie di questo lettore. Il numero del modello e il numero di serie sono sul retro di questo lettore. Scrivi qui i numeri:

Modello N°:

N° Seriale

#### Nessuna immagine.

- Il canale di ingresso video del TV non è selezionato correttamente (vedere il manuale utente del televisore).
- Se è stata modificata un'impostazione del sistema TV, tornare all'impostazione predefinita.

#### Nessuna immagine con il collegamento HDMI.

- Se il televisore non passa alla modalità HDMI.
- Se il cavo HDMI è difettoso, sostituirlo con uno nuovo.
- Se è stata modificata l'impostazione della risoluzione video HDMI, passare alla modalità predefinita.

#### Nessun audio dal televisore.

• Assicurarsi che i cavi audio tra il lettore e il televisore siano collegati correttamente .

#### Nessun audio durante la riproduzione video DivX.

• I codec audio non sono supportati.

#### Nessun audio con il collegamento HDMI.

Se il dispositivo collegato non è risponde ai requisiti HDCP o è compatibile solo con DVI, non si sente alcun audio dall'uscita HDMI.

Assicurarsi che [Audio HDMI] sia impostato su [On].

#### Nessuna uscita audio dagli altoparlanti del dispositivo audio esterno collegato (ad esempio, impianto stereo, ricevitore amplificatore).

- Assicurarsi che i cavi audio o il cavo coassiale siano collegati correttamente.
- Commutare il dispositivo audio esterno sulla corretta sorgente audio in ingresso .

#### Non è possibile leggere il disco.

- Assicurarsi che questo lettore supporti il disco (vedere "Specifiche" > "Supporti riproducibili").
- Per un disco registrato, assicurarsi che il disco sia stato finalizzato.

#### Non è possibile leggere una memoria USB.

- Assicurarsi che il formato del dispositivo di archiviazione USB sia compatibile con questo lettore (vedere "Specifiche" > "USB").
- Assicurarsi che il file system del dispositivo di archiviazione USB sia compatibile con questo lettore (vedere "Specifiche" > "USB").

#### I file non possono essere visualizzati o letti.

- Assicurarsi che questo lettore supporti questi file (vedere "Specifiche" > "Formato dei File").
- Assicurarsi che il numero di file o cartelle non superi il limite supportato da questo lettore (massimo 64 cartelle o 999 file).
- Se il numero massimo di cartelle è superiore a 64, i file in qualsiasi cartella oltre alle 64 cartelle non potranno essere letti indipendentemente dal numero totale di file memorizzati sul supporto che rientrano nel numero massimo di file.

#### Non è possibile riprodurre i file video DivX.

- Assicurarsi che il file video DivX sia completo.
- Assicurarsi che l'estensione del file sia corretta.

#### I sottotitoli del DivX non vengono visualizzati correttamente.

- Assicurarsi che il file dei sottotitoli abbia lo stesso nome del file video DivX.
- Assicurarsi che il file dei sottotitoli abbia un'estensione supportata da questo lettore (.srt, .sub, .ass, .ssa or .smi).
- Selezionare il set di caratteri che supporta i sottotitoli (vedere "Utilizzo del lettore DVD" > "Video DivX").

## <span id="page-13-0"></span>7 Sicurezza e Avviso importante

Leggere e comprendere tutte le istruzioni prima di utilizzare questo lettore DVD. Se il danno è causato dalla mancata osservanza delle istruzioni, la garanzia non è applicabile.

### **Sicurezza**

#### Rischio di scosse elettriche!

- Non rimuovere mai il rivestimento del lettore.
- Non esporre mai il prodotto e gli accessori alla pioggia o avvicinarli all'acqua. Non collocare mai contenitori per liquidi, come i vasi, vicino al prodotto. Se si versano dei liquidi sopra o all'interno del prodotto, scollegarlo immediatamente dalla presa di corrente. Contattare l'Assistenza Clienti Philips per far controllare il prodotto prima dell'uso.
- Non posizionare mai il prodotto e gli accessori in prossimità di fiamme libere o altre fonti di calore, compresa la luce solare diretta.
- Non inserire mai oggetti nelle fessure di ventilazione o in altre aperture del prodotto.
- In caso di utilizzo della spina di rete o di un accoppiatore di apparecchi come dispositivo di scollegamento,esso deve restare sempre operativo.
- Le batterie (il pacco batterie o le batterie installate) non devono essere esposta a temperature eccessivamente alte quali luce solare, fuoco e così via.
- Scollegare il prodotto dalla presa di corrente prima dei temporali.
- Quando si scollega il cavo di alimentazione, tirare sempre la spina, mai il cavo.

#### Pericolo di cortocircuito o incendio!

• Prima di collegare il prodotto alla presa di corrente, assicurarsi che la tensione di alimentazione corrisponda al valore stampato sul retro o sul fondo del prodotto.

• Evitare di esercitare pressione sulle spine di alimentazione. Spine di alimentazione allentate possono causare archi voltaici o incendi.

#### Pericolo di lesioni o danni al prodotto!

- Per evitare l'esposizione alle radiazioni laser, non smontarlo.
- Non toccare la lente ottica all'interno dello scomparto del disco.
- Non collocare mai il prodotto o altri oggetti sui cavi di alimentazione o su altre apparecchiature elettriche.
- Se il prodotto viene trasportato a temperature inferiori a 5°C, disimballare il prodotto e attendere che la sua temperatura corrisponda a quella ambiente prima di collegarlo alla presa di corrente.

#### Rischio di surriscaldamento!

• Non installare mai questo prodotto in uno spazio ristretto. Lasciare sempre uno spazio di almeno quattro pollici (10cm) intorno al prodotto per una corretta ventilazione. Assicurarsi che tende o altri oggetti non coprano mai le fessure di ventilazione sul prodotto.

#### Rischio di contaminazione!

- Rimuovere le batterie se scariche o se il telecomando non verrà utilizzato per lungo tempo.
- Le batterie contengono sostanze chimiche. Devono essere smaltite correttamente.

#### Pericolo di ingestione delle batterie!

- Il prodotto/telecomando può contenere una batteria a moneta, che potrebbe essere ingoiata. Tenere sempre le batterie fuori dalla portate dei bambini.
- Apparecchiatura da utilizzare in luoghi in cui è improbabile la presenza di bambini.

#### Nota

- Per l'identificazione e i parametri di alimentazione, leggere la targhetta del modello posta sul retro o sulla parte inferiore del prodotto.
- Prima di effettuare o modificare qualsiasi collegamento, assicurarsi che tutti i dispositivi siano scollegati dalla presa di corrente.

#### <span id="page-14-0"></span>**CLASS 1 LASER PRODUCT**

### Prendetevi cura dei vostro prodotto

- Non inserire oggetti diversi dai dischi nel vano portadischi .
- Non inserire dischi deformati o incrinati nel vano dischi.
- Rimuovere il disco dal vano dischi se il prodotto non verrà utilizzato per un lungo periodo di tempo.
- Usare solo un panno in microfibra per pulire il prodotto.

### Salvaguardia dell'ambiente

![](_page_14_Picture_7.jpeg)

Questo prodotto è progettato e realizzato con materiali e componenti di alta qualità, che possono essere riciclati e riutilizzati.

Non smaltire mai il prodotto con altri rifiuti domestici. Informarsi sulle norme locali sul sistema di raccolta differenziata in vigore per i prodotti elettrici ed elettronici e batterie. Il corretto smaltimento di questi prodotti aiuta a prevenire l'inquinamento ambientale e possibili danni alla salute umana.

Il prodotto contiene batterie che non possono essere smaltite con i normali rifiuti domestici. Si prega di informarsi sulle norme locali relative alla raccolta differenziata delle batterie. Il corretto smaltimento delle batterie aiuta a prevenire l'inquinamento ambientale e possibili danni alla salute umana.

Si prega di visitare il sito www.recycle.philips.com per ulteriori informazioni in merito ai centri di riciclaggio nella propria zona.

## Conformità

![](_page_14_Picture_13.jpeg)

Questo è un dispositivo di CLASSE II con doppio isolamento e senza messa a terra di protezione.

## Copyright

Siate responsabili. Rispettate i diritti d'autore

Questo articolo include la tecnologia di protezione da copia protetta dai brevetti statunitensi e da altri diritti sulla proprietà intellettuale di Rovi Corporation. Sono vietati lo smontaggio e il reverse engineering.

## Marchi

### HƏMI

HDMI, il logo HDMI e High-Definition Multimedia Interface sono marchi di fabbrica o marchi di fabbrica registrati di HDMI Licensing LLC negli Stati Uniti e in altri Paesi.

#### **DOLBY** DIGITAL

Prodotto in base a licenza concessa da Dolby Laboratories.

Dolby e il simbolo della doppia D sono marchi di fabbrica di Dolby Laboratories.

![](_page_14_Picture_24.jpeg)

DVD Video' è un marchio di fabbrica di DVD Format/Logo Licensing Corporation.

![](_page_15_Picture_0.jpeg)

Copyright © MMD Hong Kong Holding Limited 2019. Tutti i diritti riservati.

Questo prodotto è stato fabbricato e viene venduto sotto la responsabilità di MMD Hong Kong Holding Limited o di uno dei suoi affiliati, e MMD Hong Kong Holding Limited è il garante in relazione a questo prodotto.

Philips e il logo a forma di scudo Philips sono marchi registrati di Koninklijke Philips N.V. e sono utilizzati su licenza.

![](_page_15_Picture_4.jpeg)